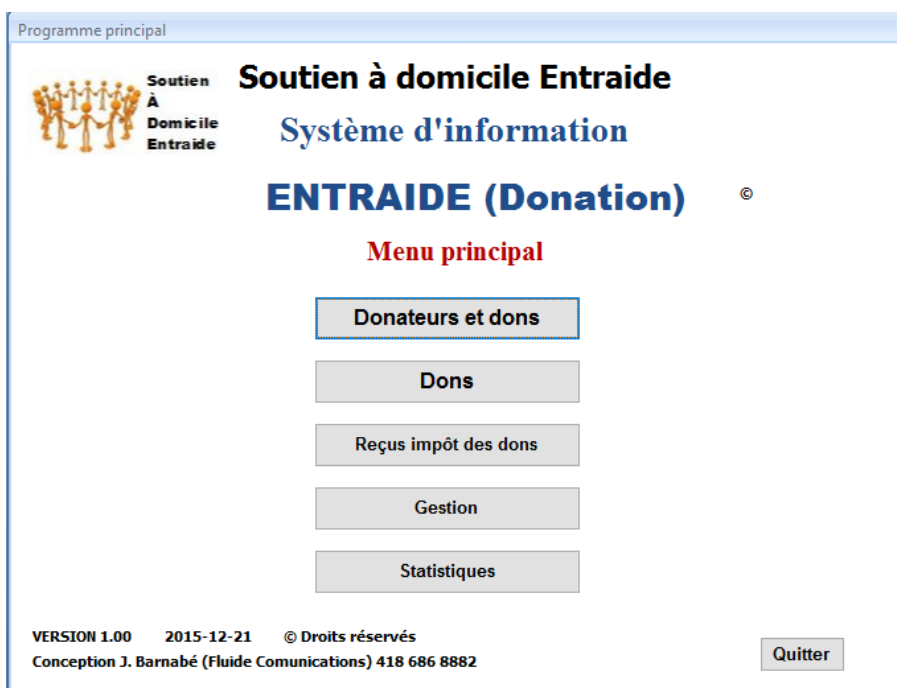

**Menu principal** du système « Entraide Donation »

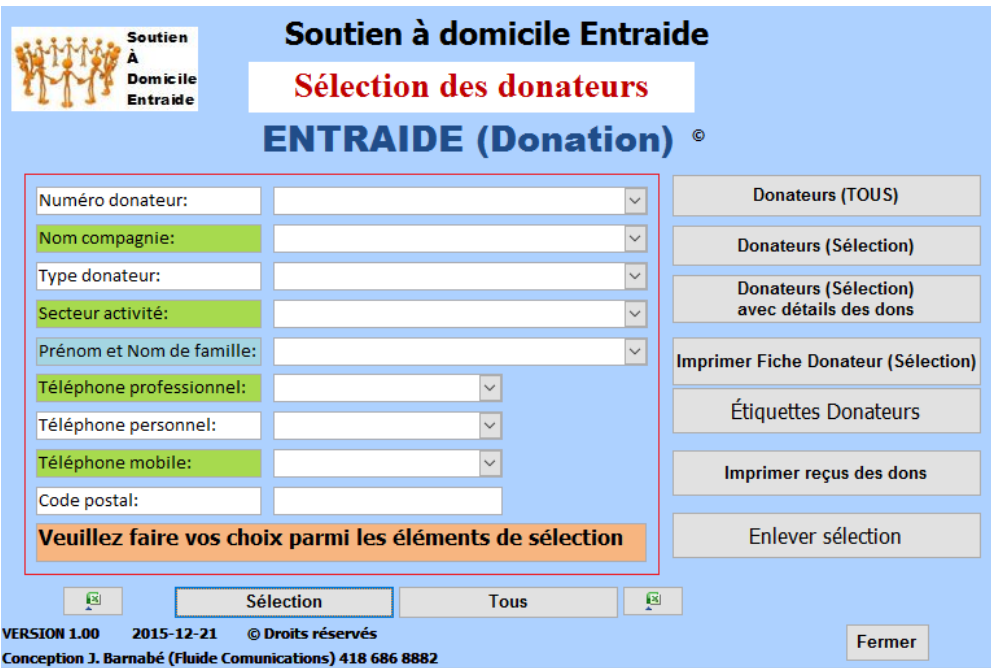

Par ce menu de recherche, vous accédez à la fiche du donateur et au menu secondaire associé aux donateurs.

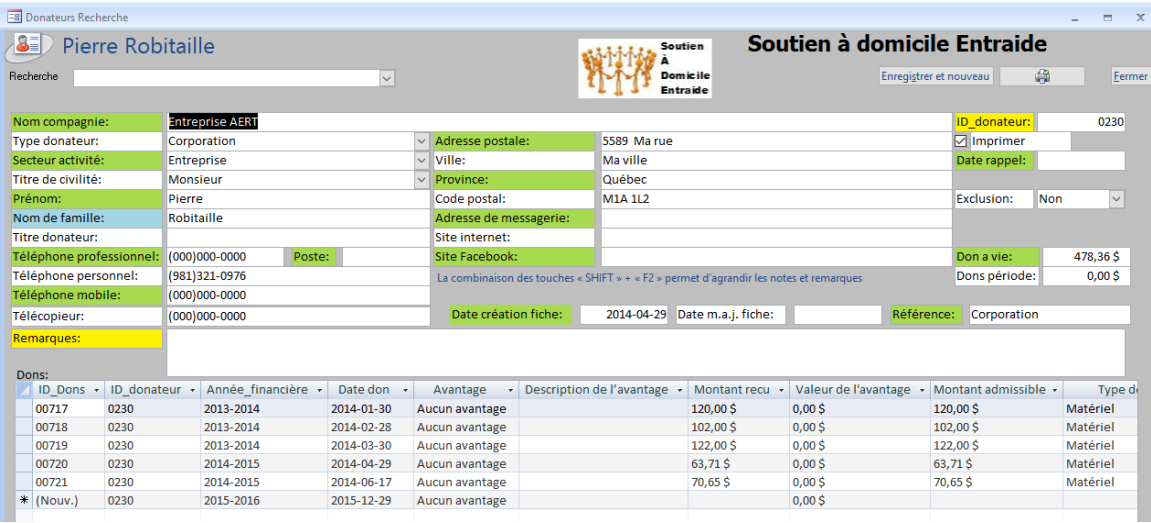

**Une fiche de donateur** avec les dons associés à ce donateur

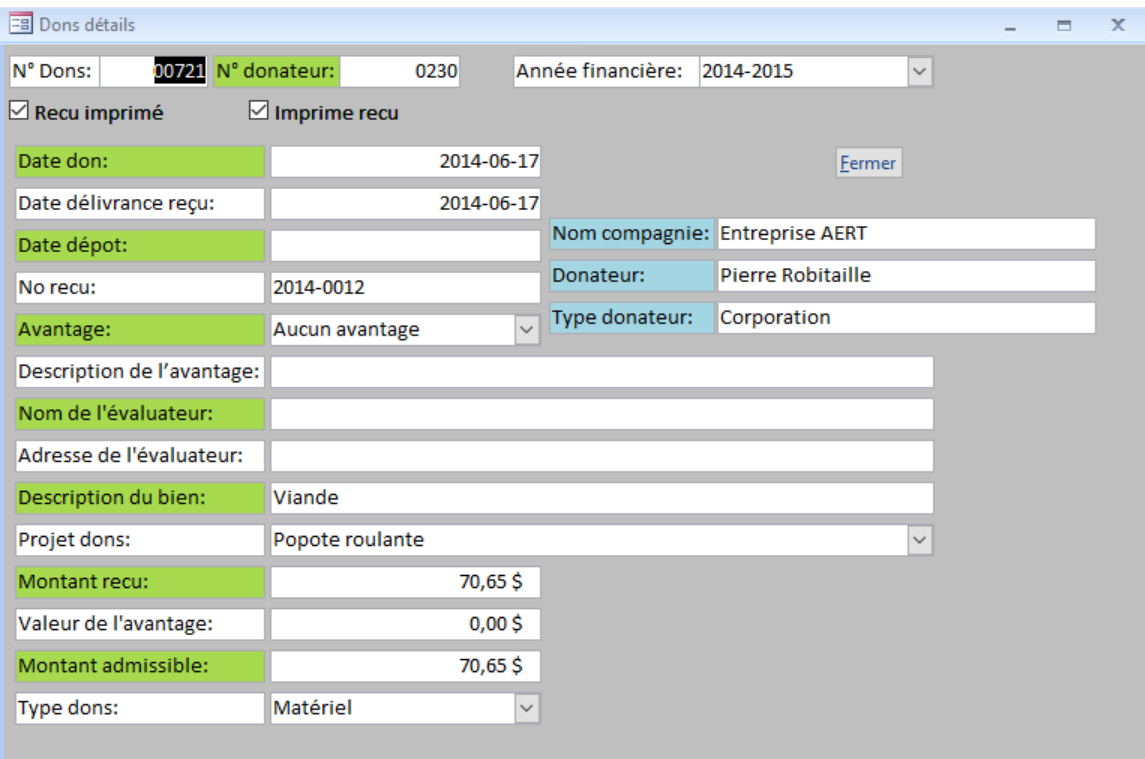

**Une fiche détaillée d'un don**

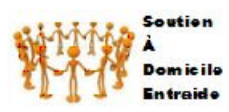

Done

## **Soution** Soutien à domicile Entraide

## **ENTRAIDE (Donateur)**

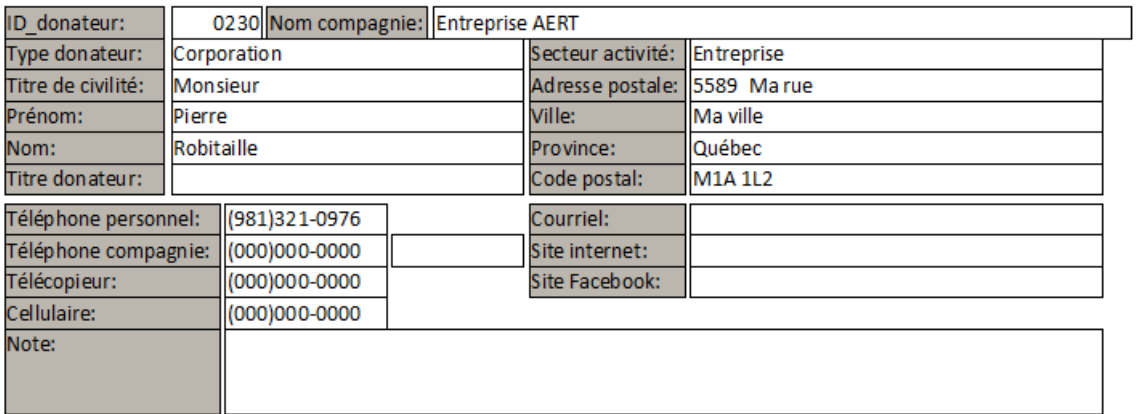

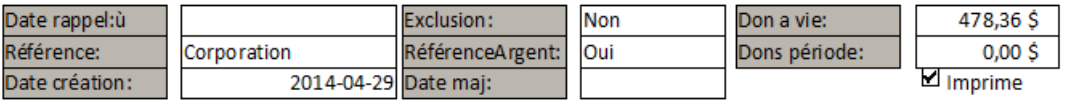

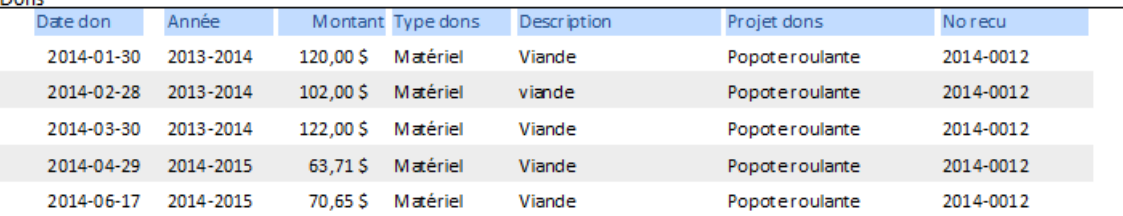

Impression de la fiche d'un donateur et des dons associés à ce donateur

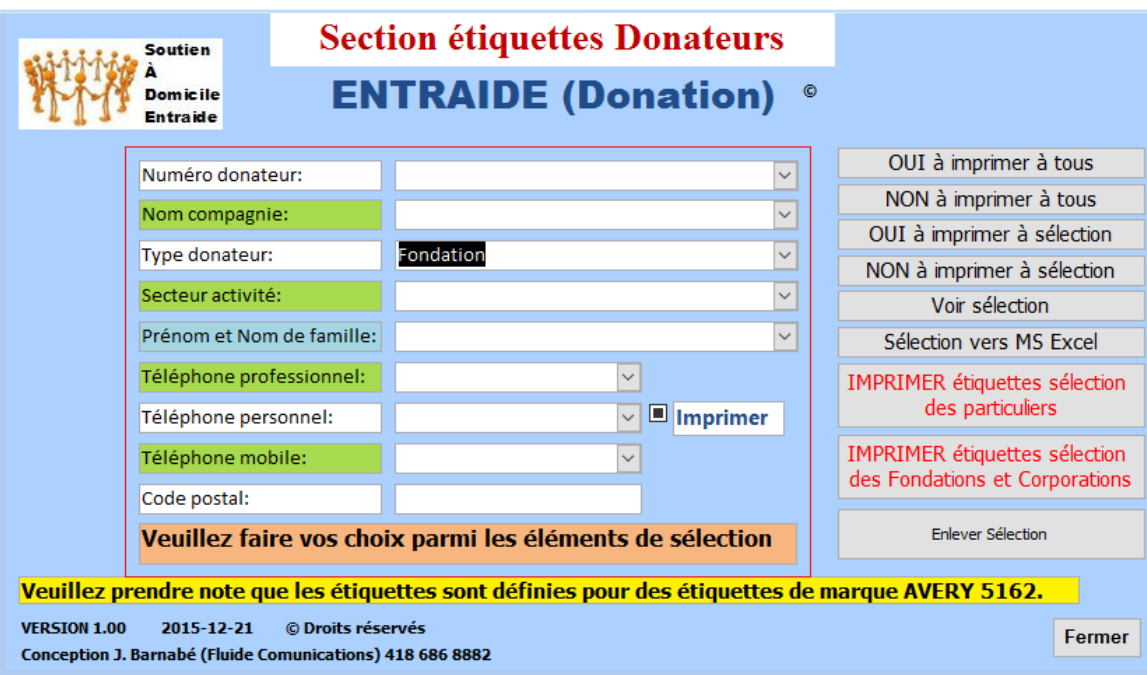

Exemple de **résultat de recherche**.

Dans cet exemple, nous recherchons tous les donateurs qui sont de type fondation pour l'impression d'étiquette d'envoi postal.

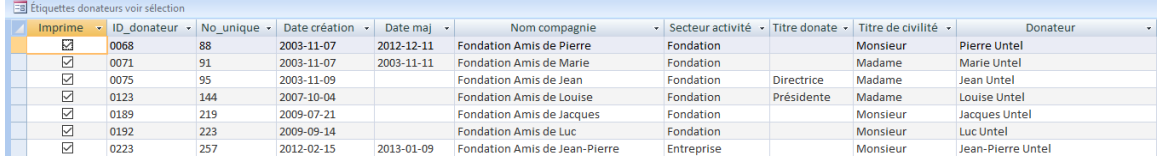

Ce tableau provient de « Voir sélection »

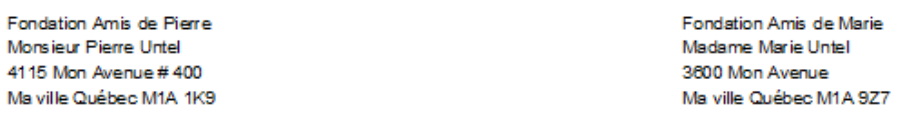

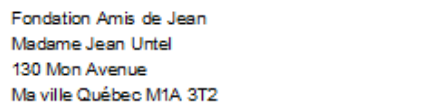

Fondation Amis de Louise Madame Louise Untel 1374 Mon Avenue Ma ville Québec M1A 1Y7

Un exemple d'étiquettes généré par « IMPRIMER étiquette sélection des Fondations et Corporations »

Les reçus de dons

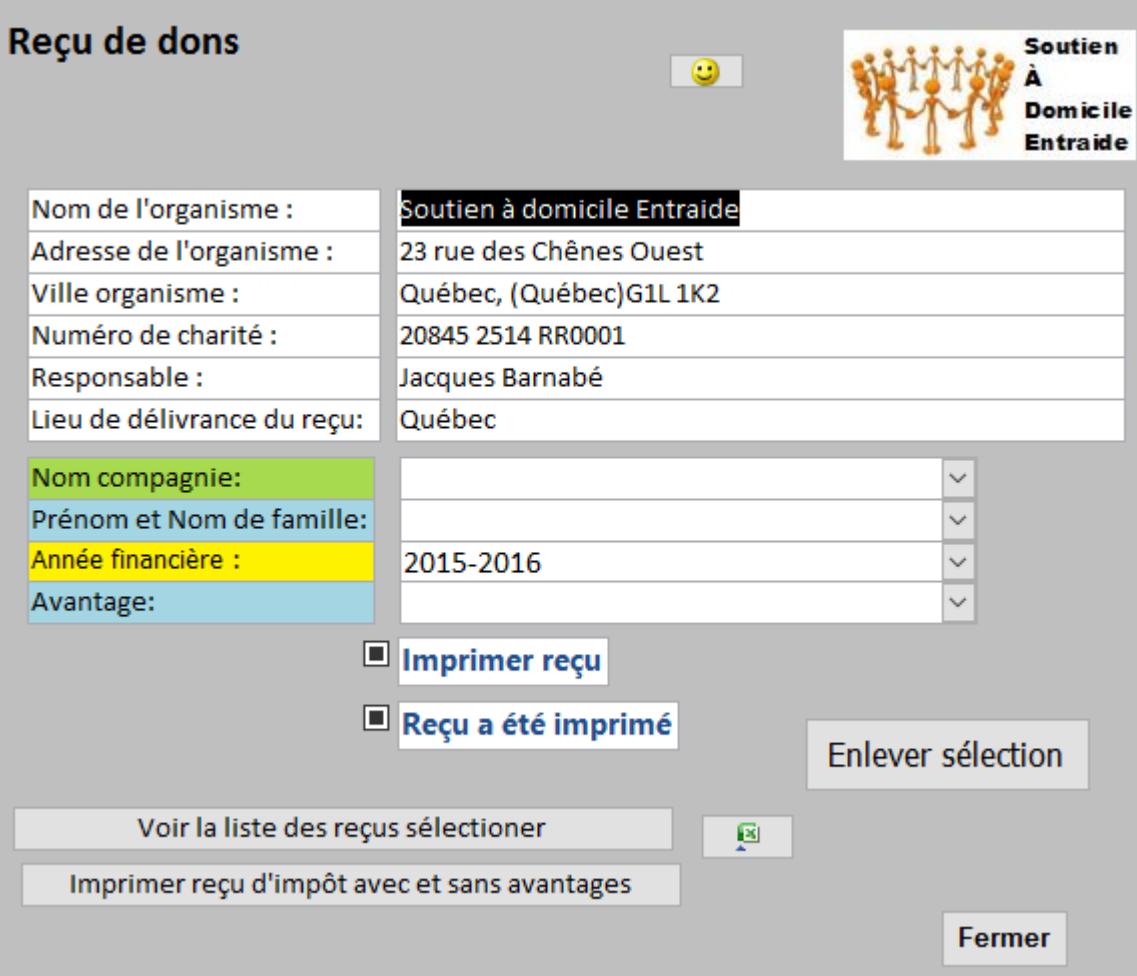

Panneau contextuel pour imprimer les reçus des dons.

La partie supérieure du formulaire contient les informations de l'organisme.

La partie du milieu les critères de sélection pour les dons, dont l'année financière.

Le reçu de dons en trois copies pour chacun

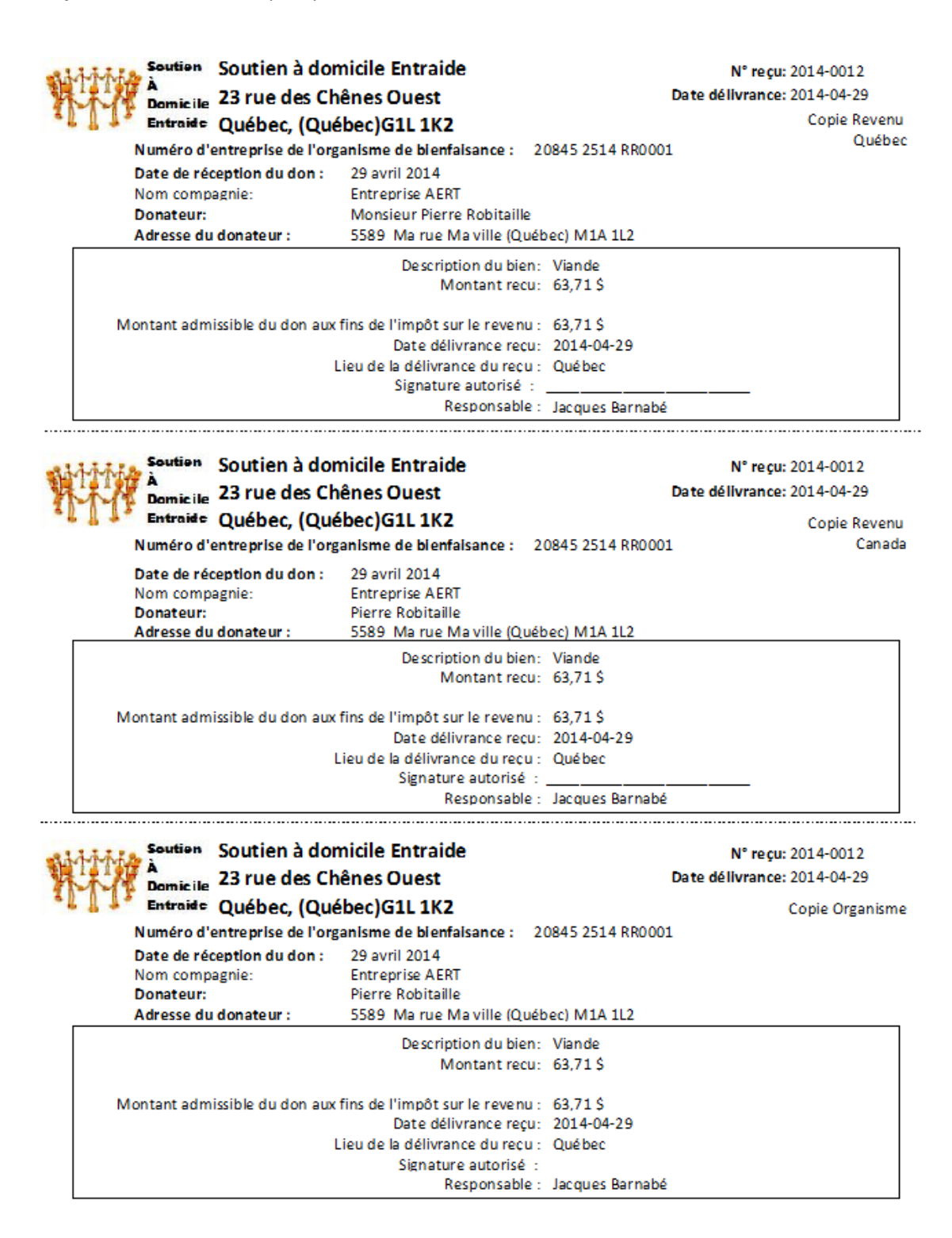

Le **menu de mise à jour** des tables de référence utilisée dans ce système

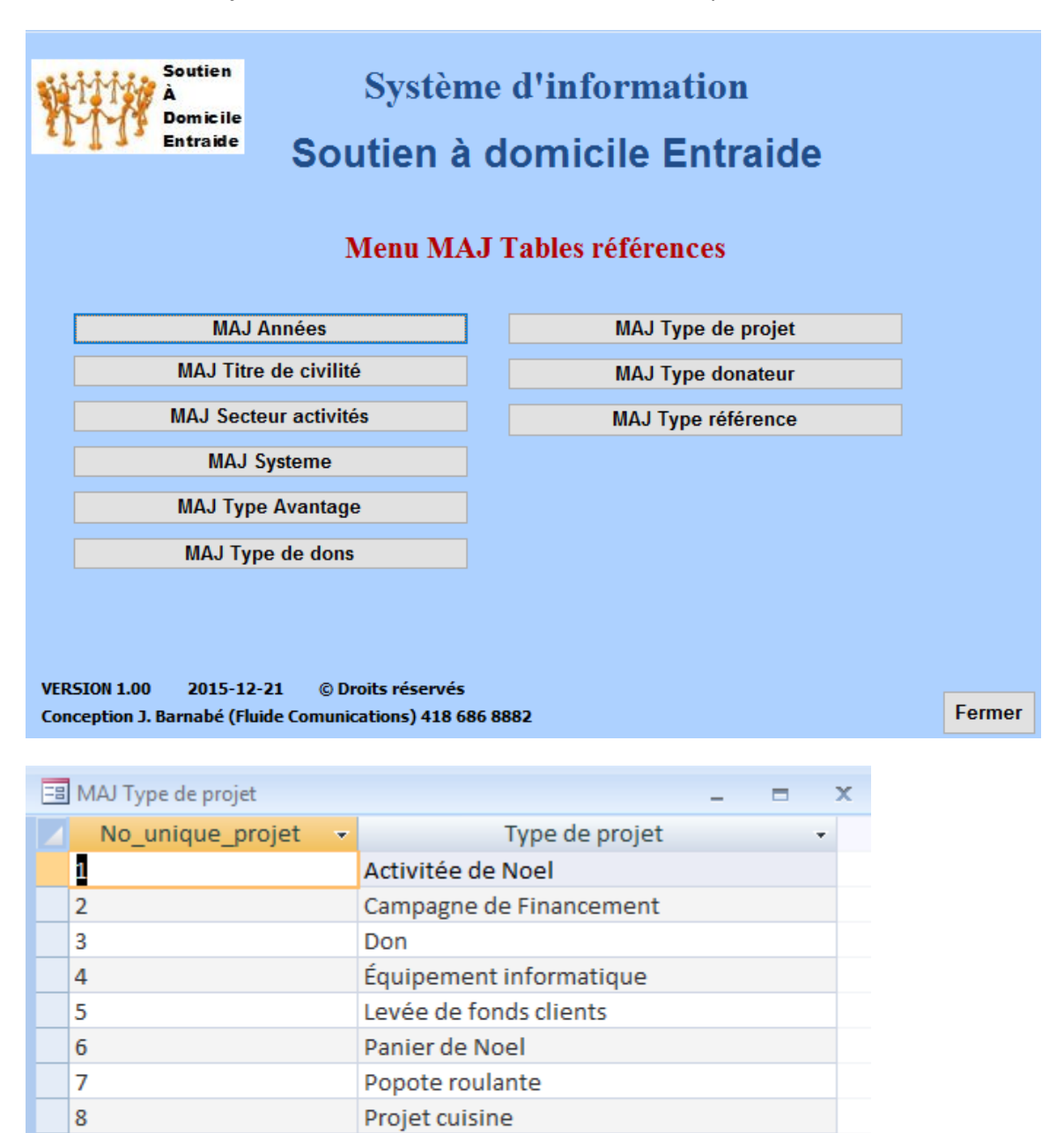

Exemple MAJ de type de projet. Vous pouvez ajouter de nouveau type de projet.

Véhicule

Projet médicaments

9

10

 $*|$  (Nouv.)

Gestion par date de dépôts

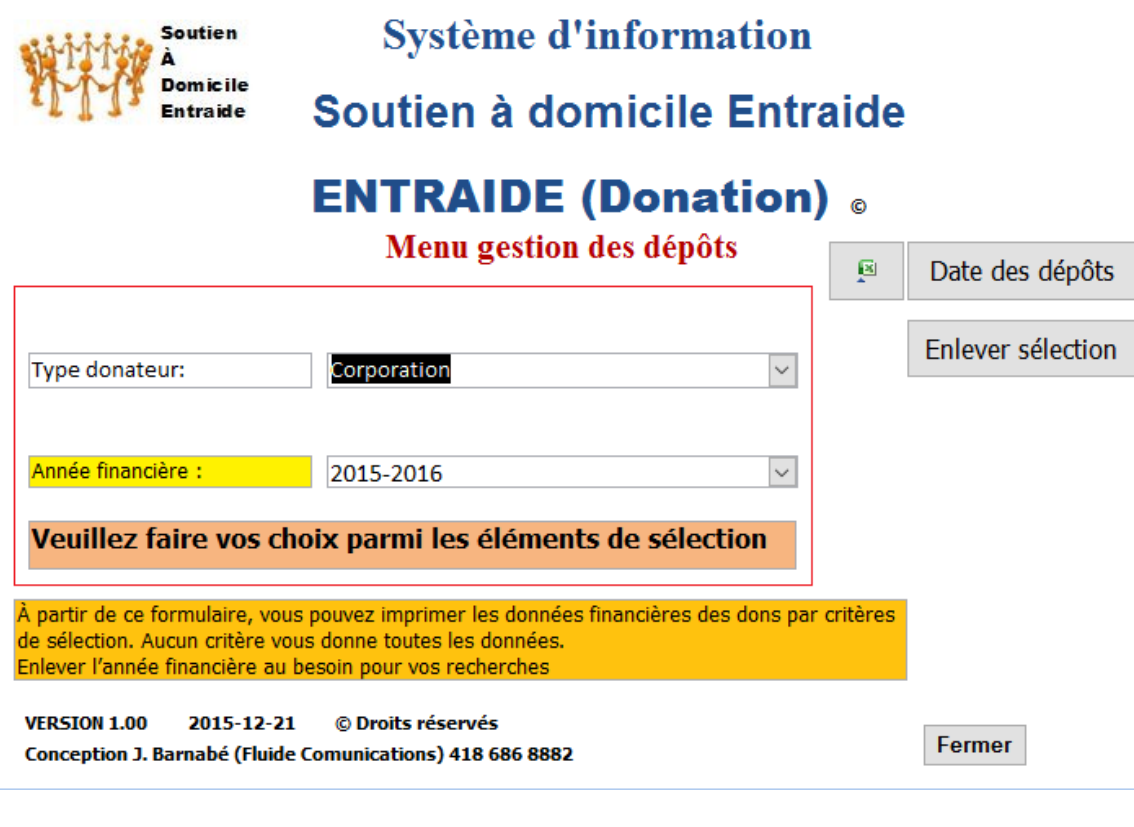

## **Statistiques**

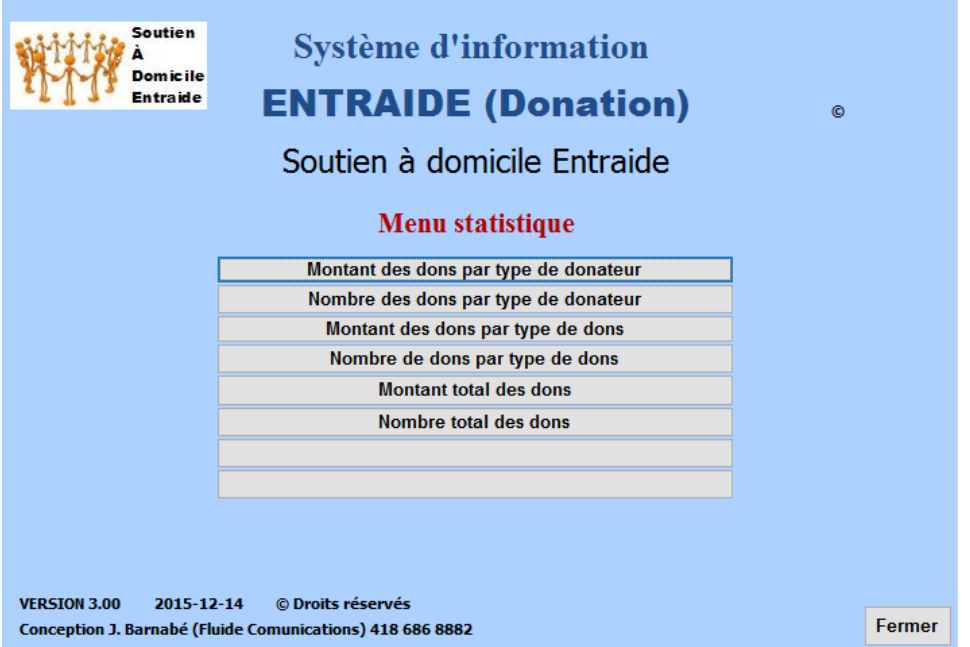

## Exemple de données statistiques

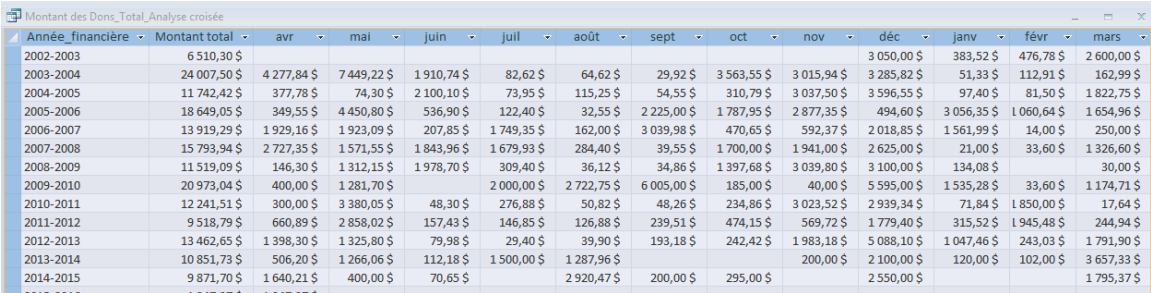

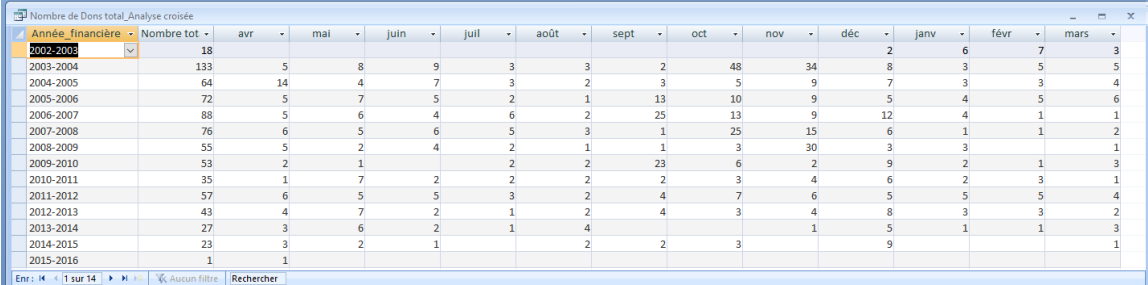

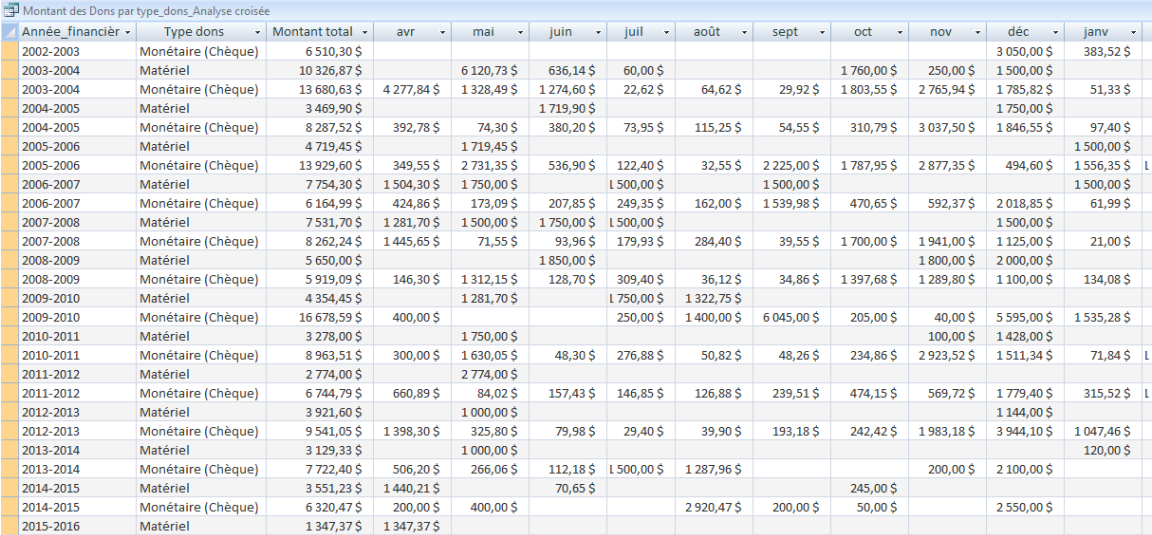